年结一直是财务问得我最多的问题,而用友T3年结是这个软件的通病,但是T3软 件使用人数却超过100万企业,因为它是一个经历了岁月洗礼的财务软件,一般老 会计都会知道T3;但是我想说年结其实并不难,按照步骤很快就可以很快做好,; 切记:年结之前记得做好数据备份,备份前面文章有讲解;下面跟着小椰子来看看 ;

## 1.打开系统管理(俗称软件后台)

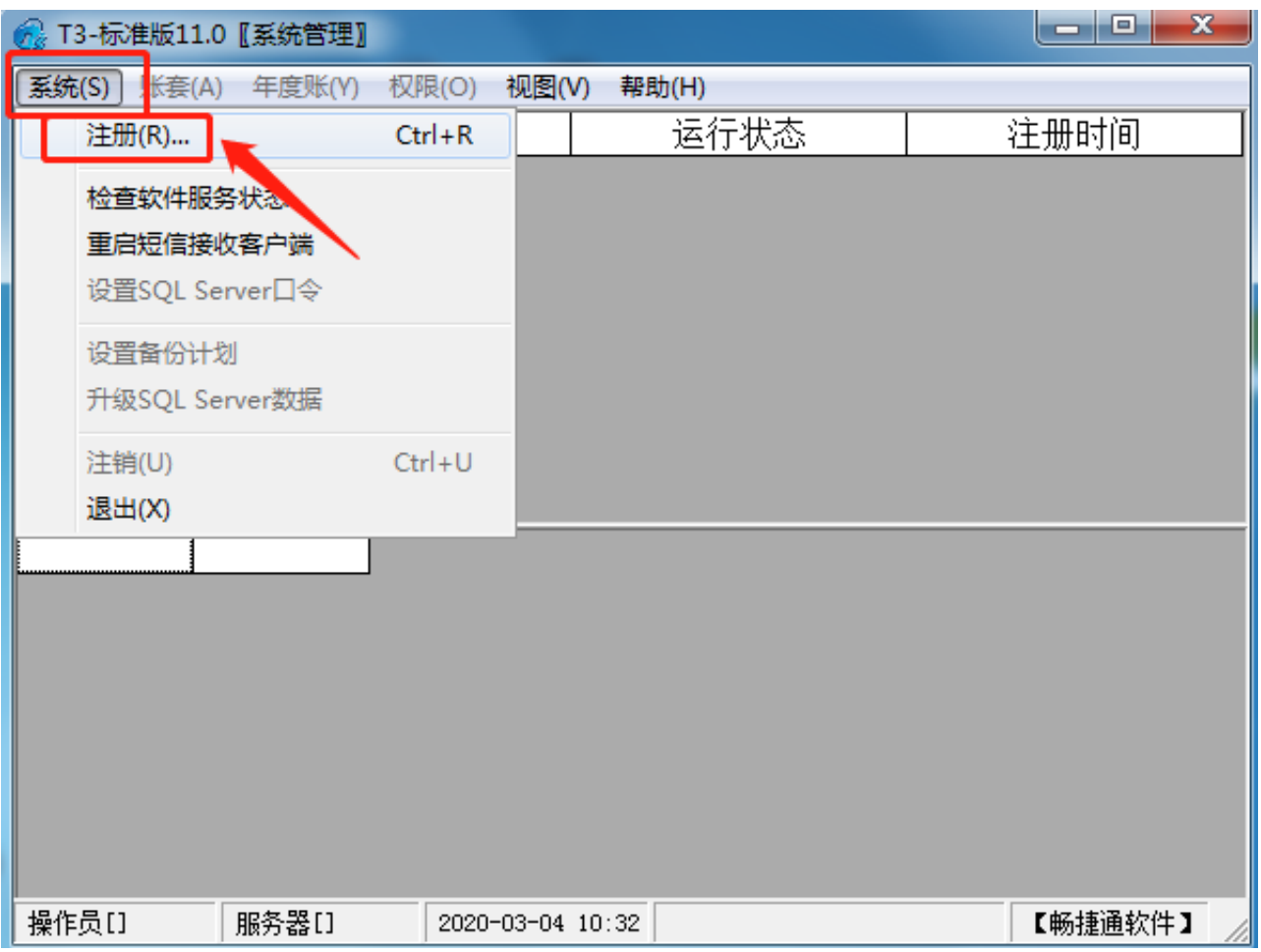

3.系统管理员账号demo----密码demo(默认)---如果修改过密码就使用修改过的密 码----选择要年结的账套---会计年度选择最后一年----例如要结转2019年到2020 年---这里选择2019年

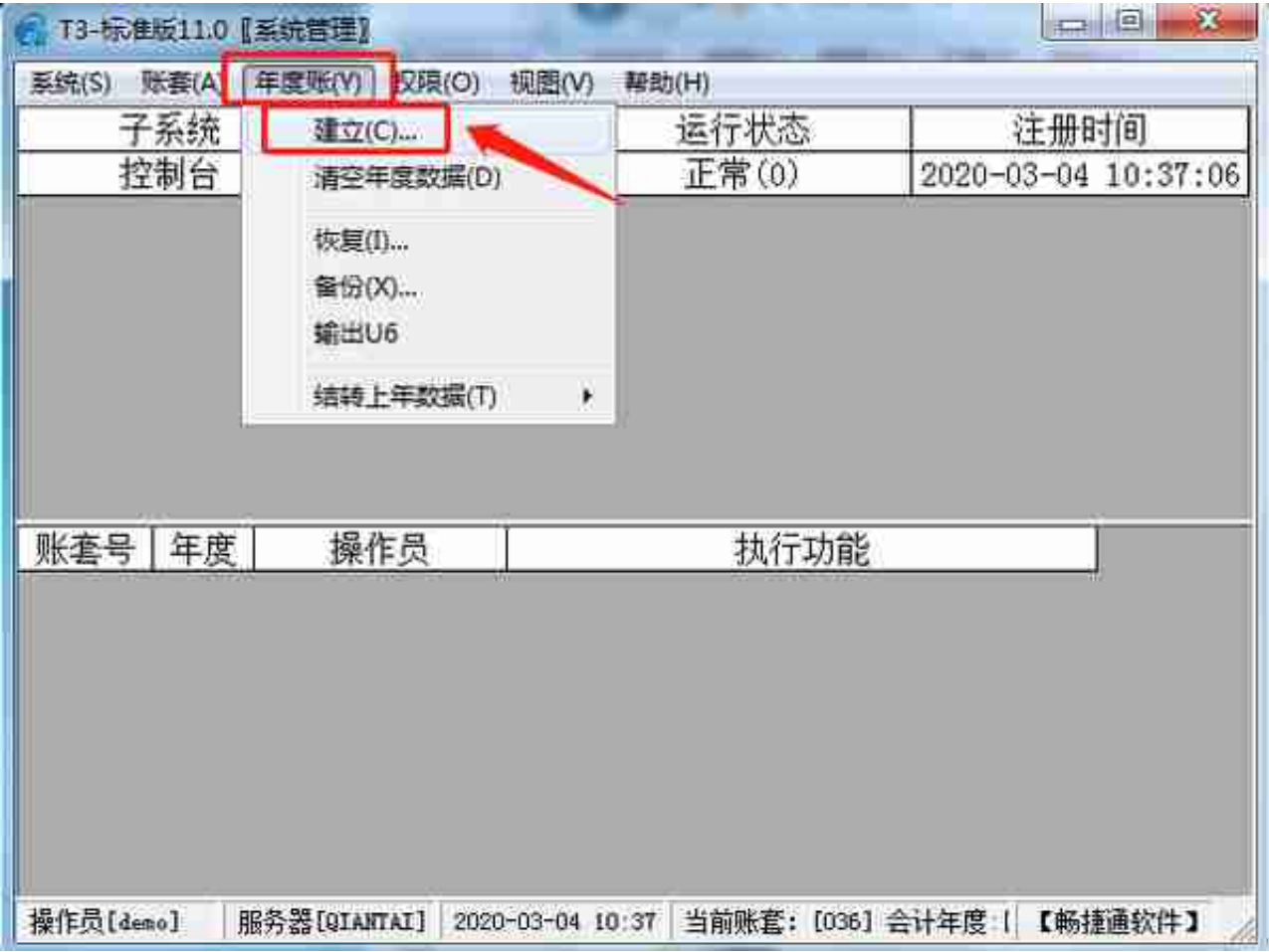

5.检查下账套名称、年度----确认无误点击是

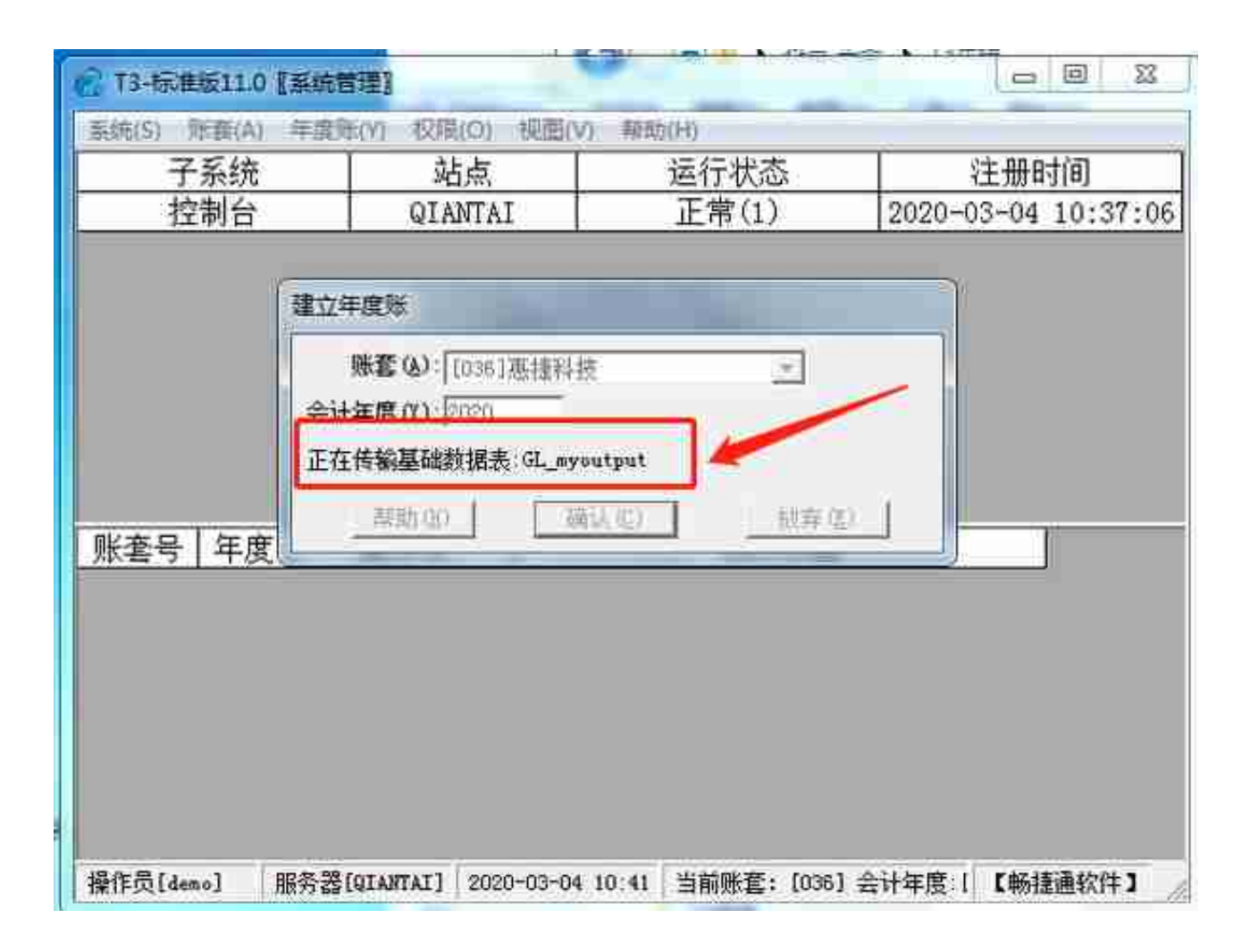

7.建立年度帐成功---说明年度帐已经建立----但不要着急数据还没有结转过去呢;

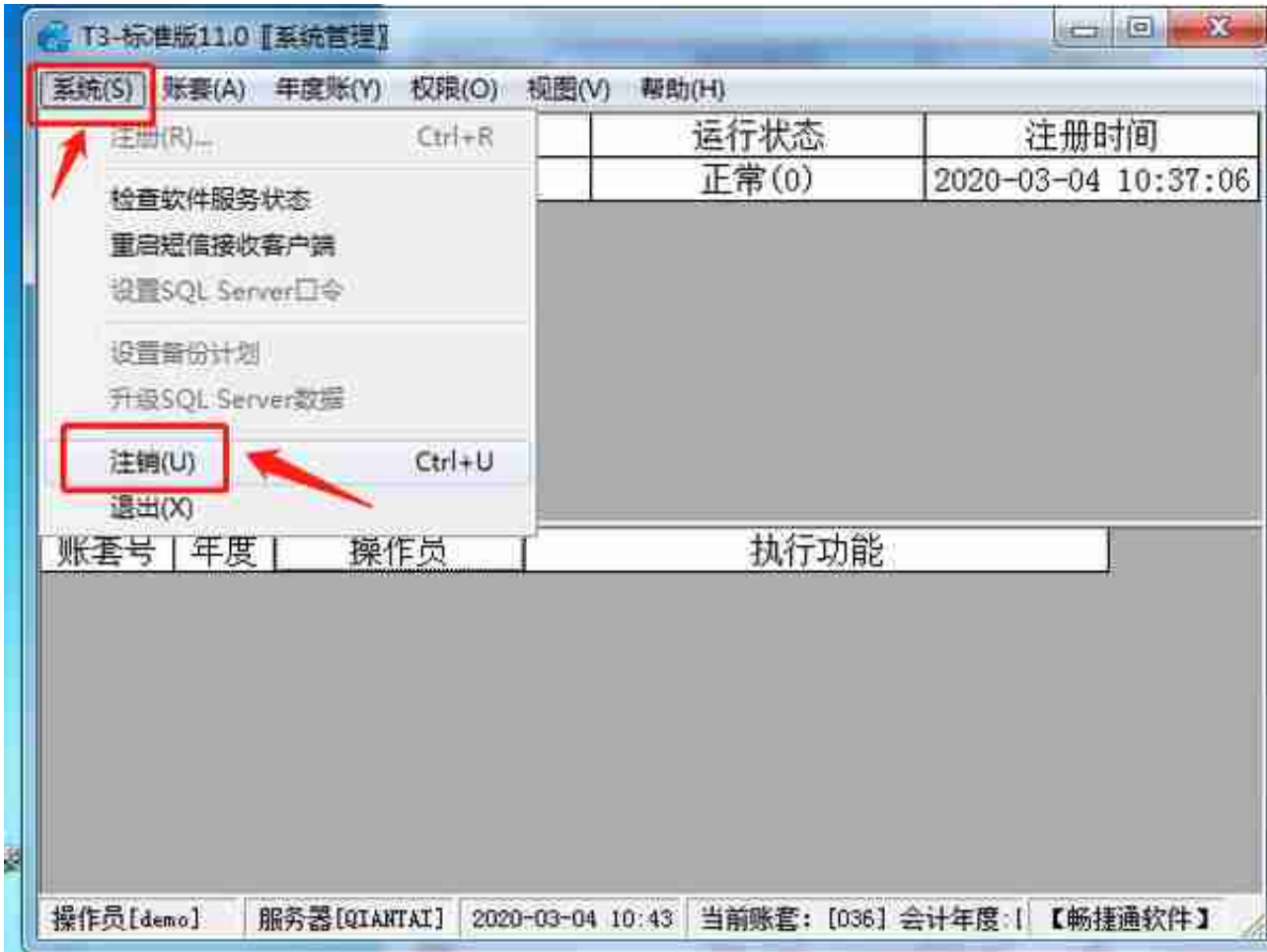

9.系统---注册---从新登陆

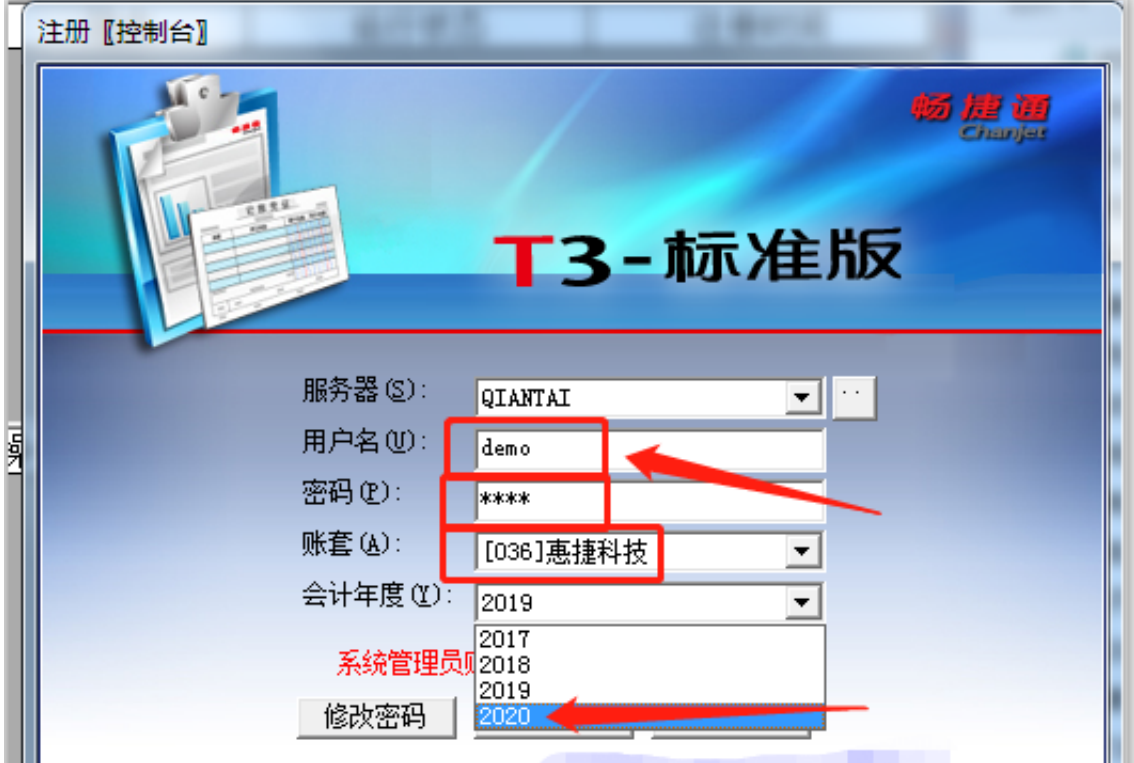

11.年度帐---结转上年数据---总账系统结转---如果有出纳模块的需要到出纳模块先 结转---有其他模块的看图依次结转在到总账结转;比如有固定资产的话先结转固定 资产再结转总账

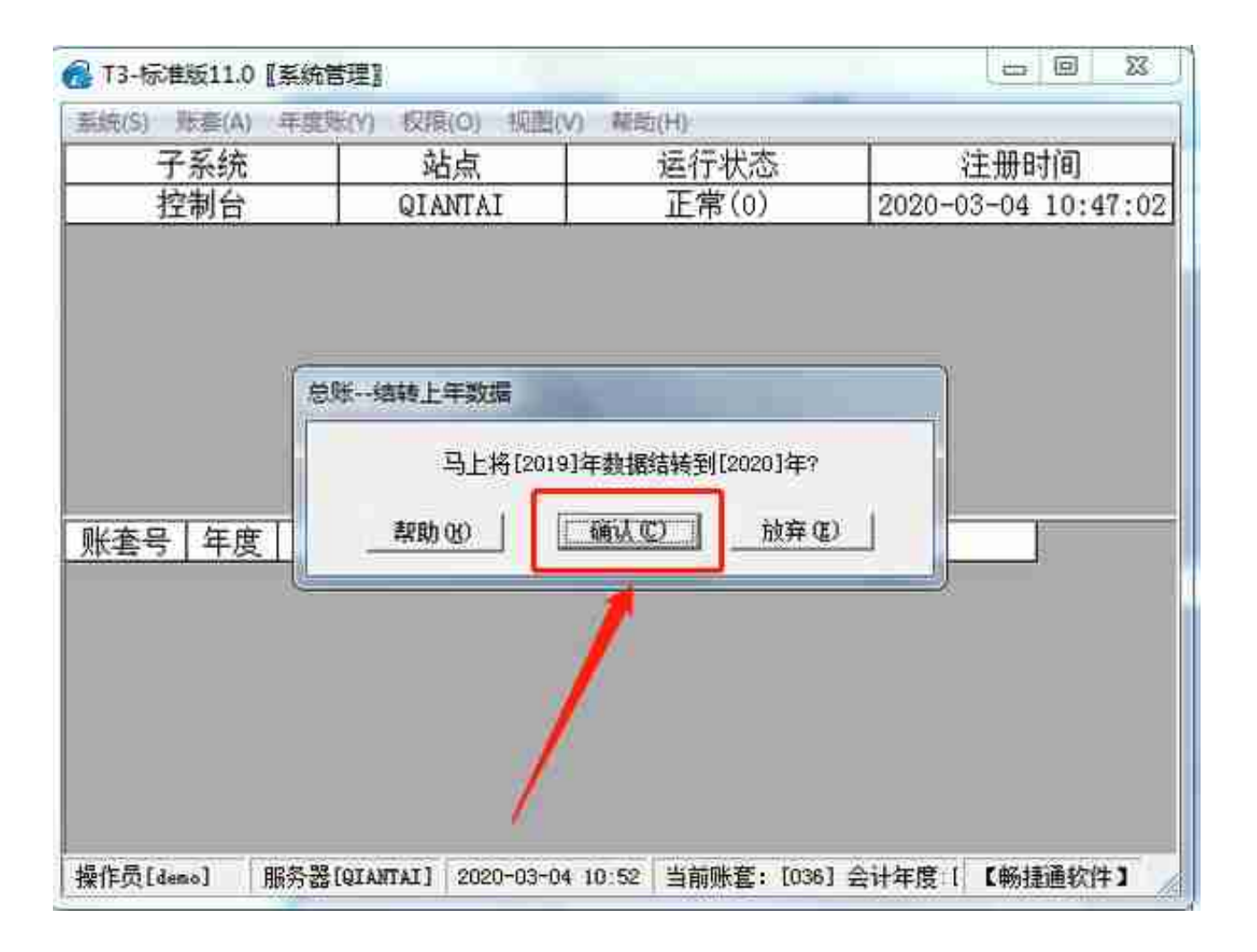

13.提示上年年度还未结转的错误---进入上年2019年结帐到12月---如没有提示错 误请跳过13----14---15

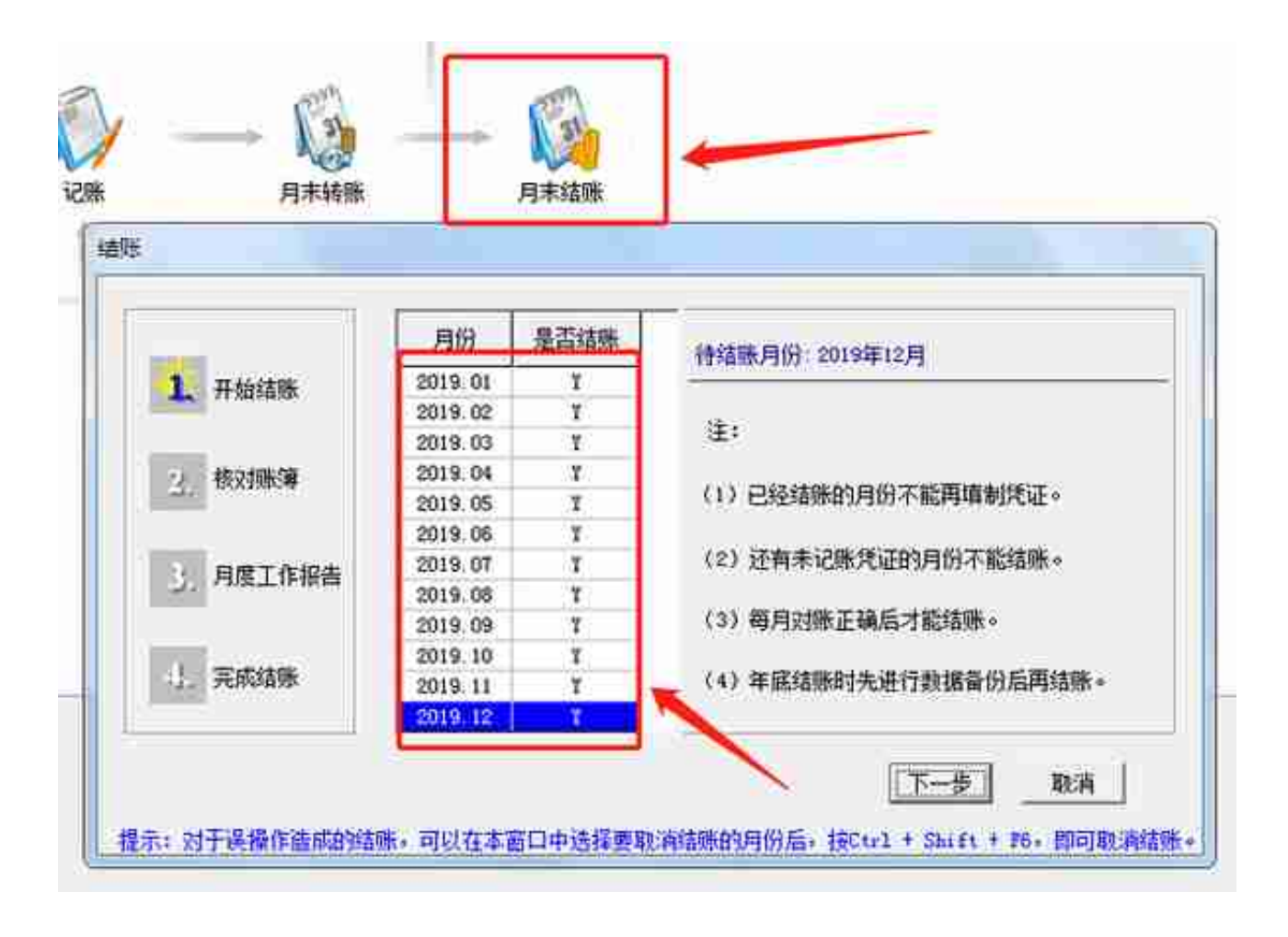

15.从新结转----年度帐---结转上年数据----总账系统结转

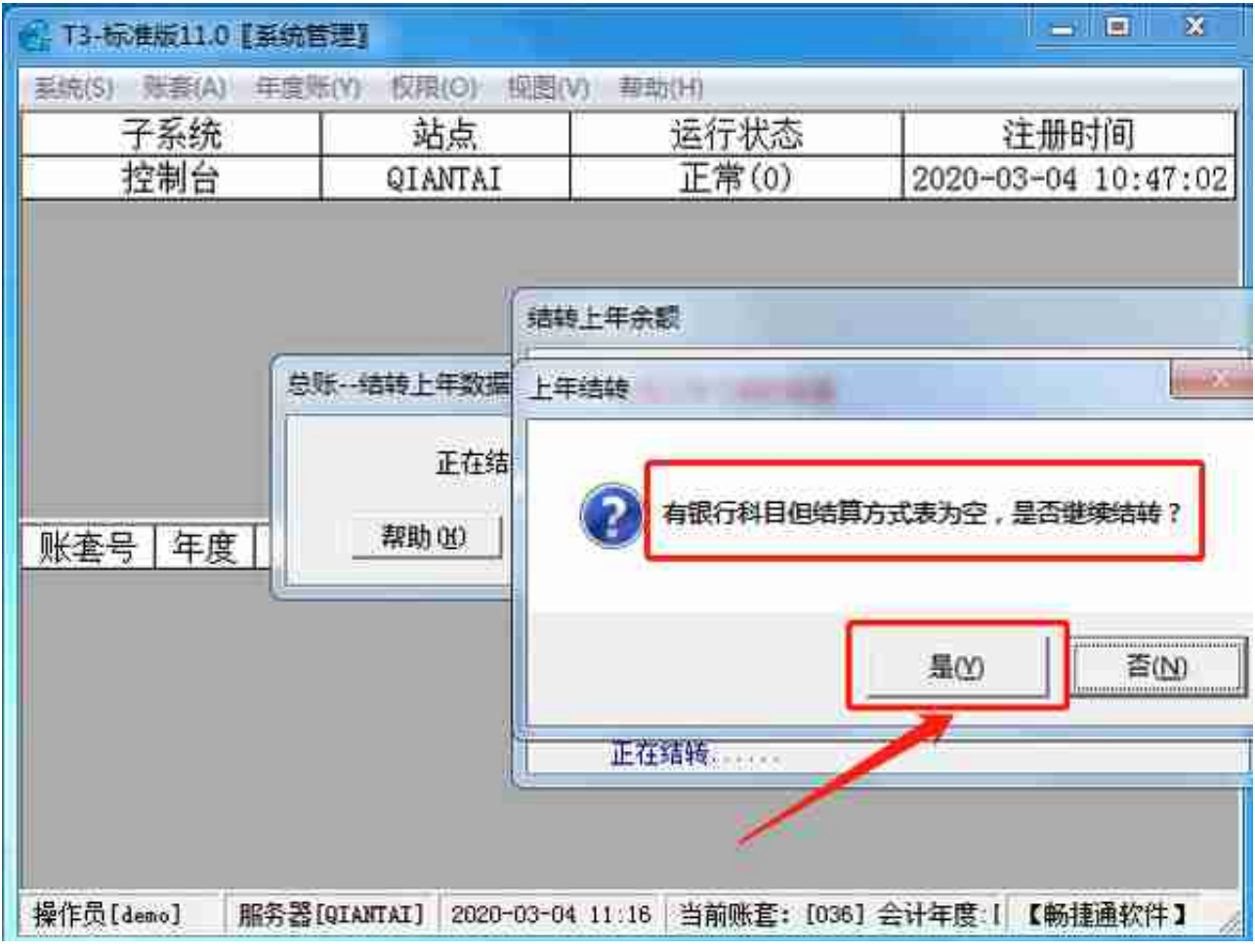

17.直接关掉---忽略---年度数据就算结账过去了---怎么确认对不对请往下看;

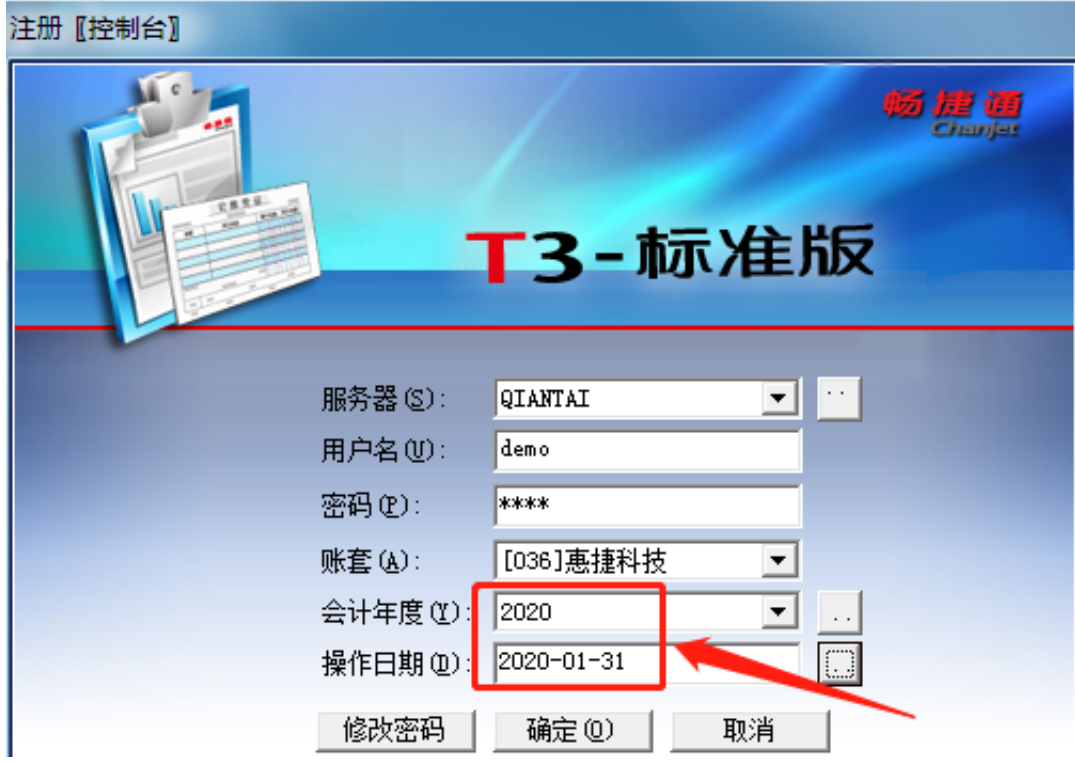

19.总账---设置---期初余额

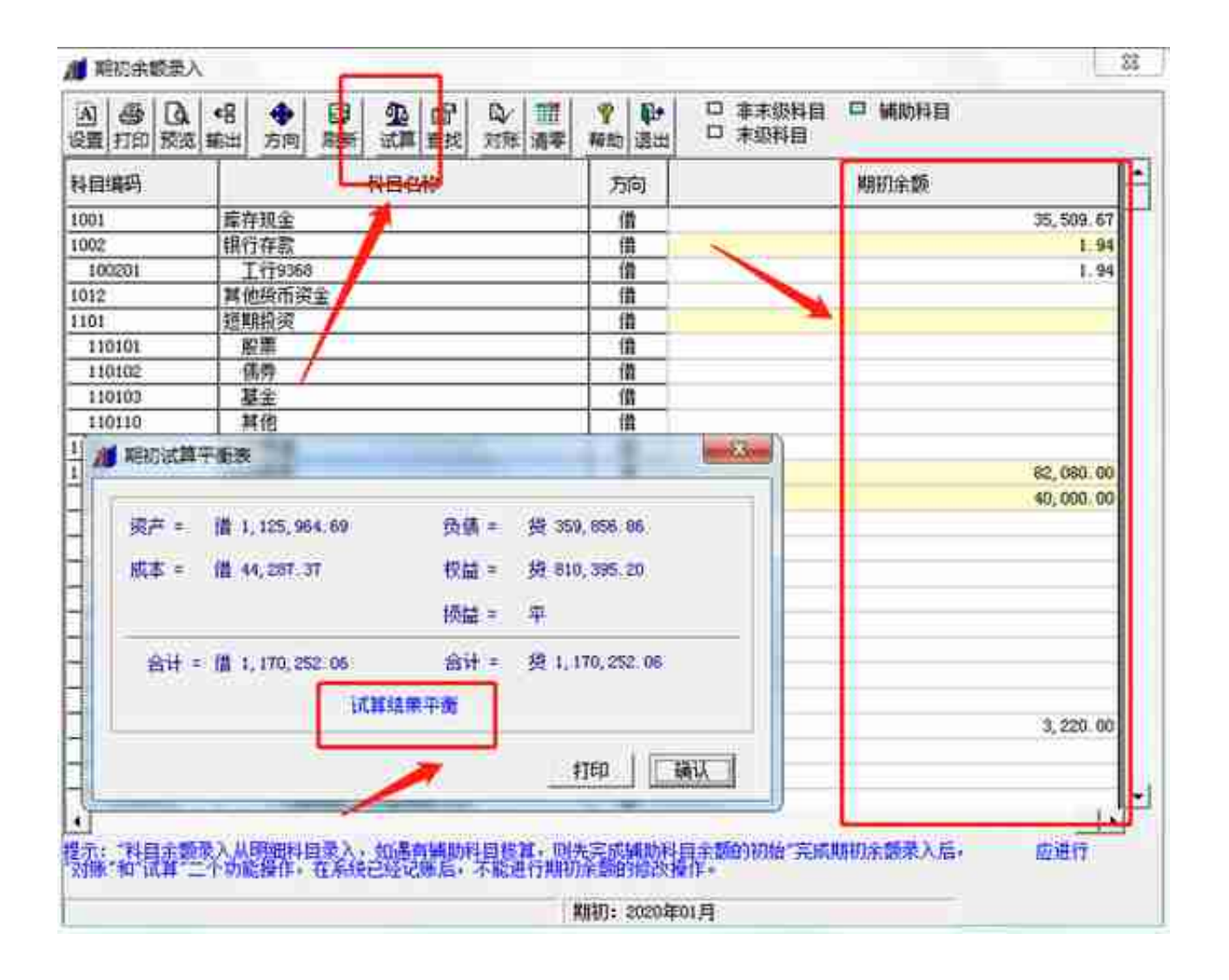